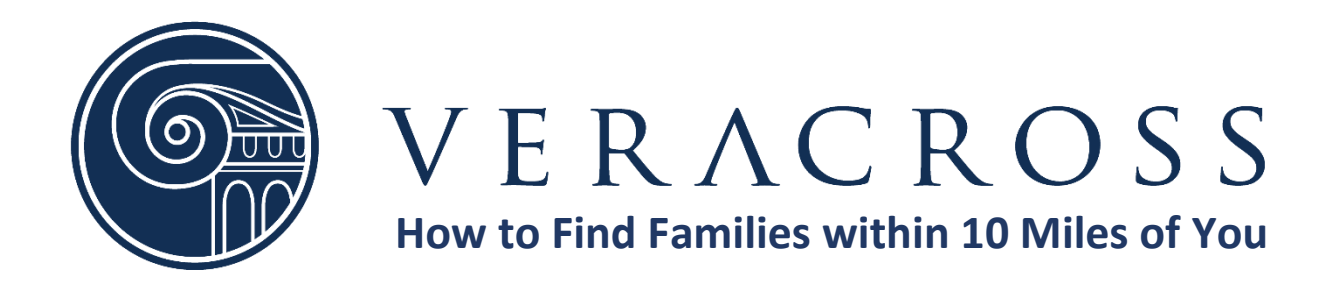

- 1. Log into your family's Veracross account [HERE](https://accounts.veracross.com/pca/portals/login)
- 2. Under School Links on the right side of your screen, click on "Student Directory" **School Links**

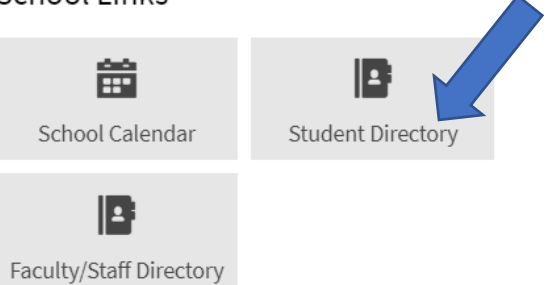

3. Click on "Households" at the top of the screen

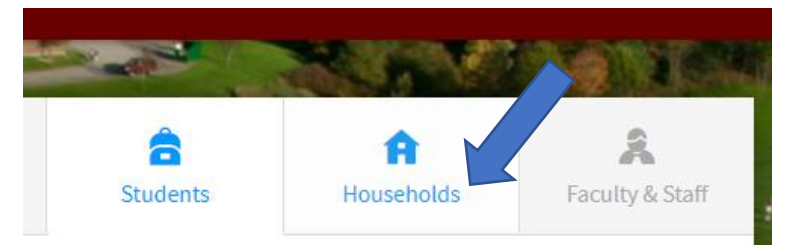

4. Click on "Nearby Student Households (< 10 miles)

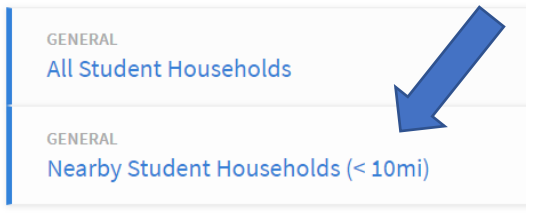

5. Any PCA families within a 10 mile radius of your family will be listed on your screen